## **Actualización de Firmware TM70**

Para asegurarnos de realizar bien la actualización recomendamos Formatear (en Fat32) previamente la memoria micro SD.

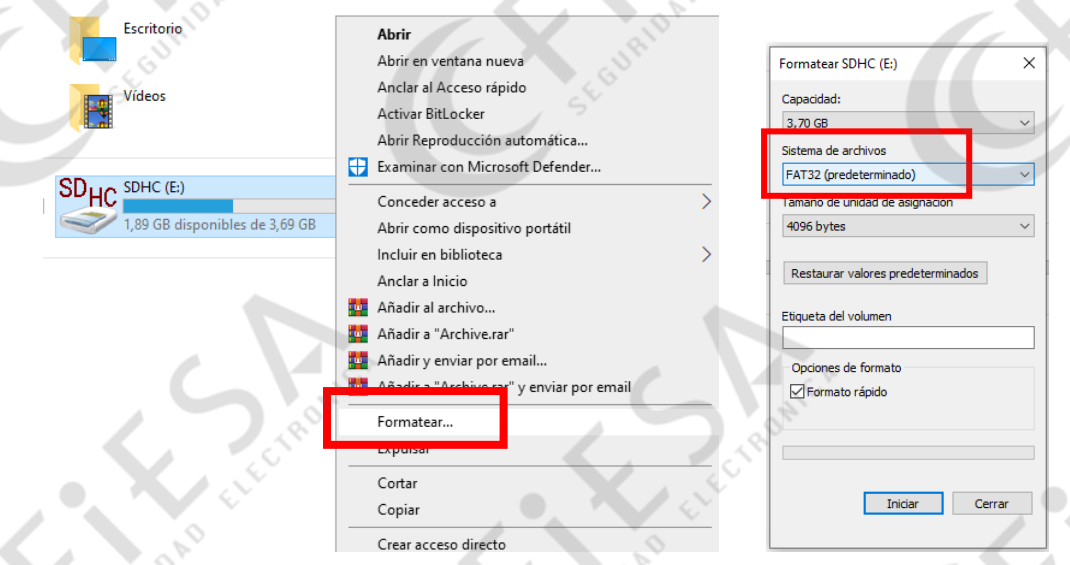

Una vez formateada la memoria debemos copiar las 3 carpetas (photo, plans, TM70) de Archivos, que previamente se deberán descomprimir del archivo SDContent.zip

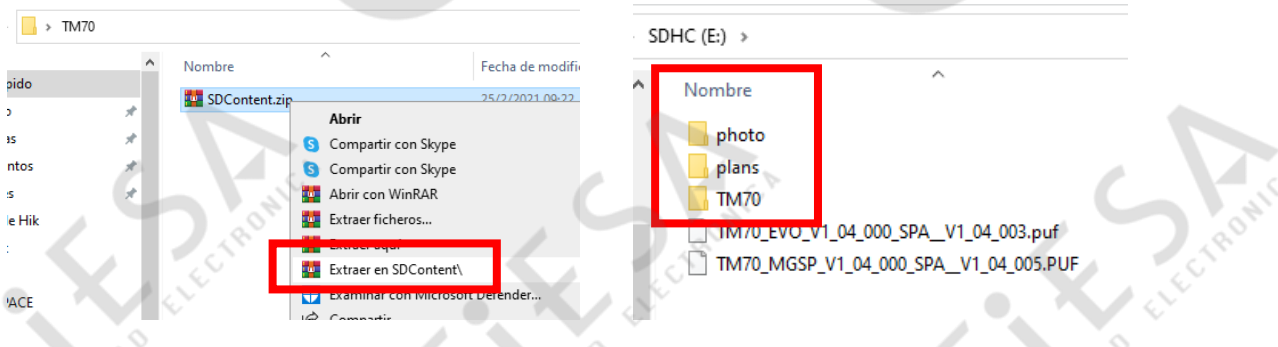

Luego copiaremos los 2 archivos de Firmware correspondientes para la EVO y SP/MG

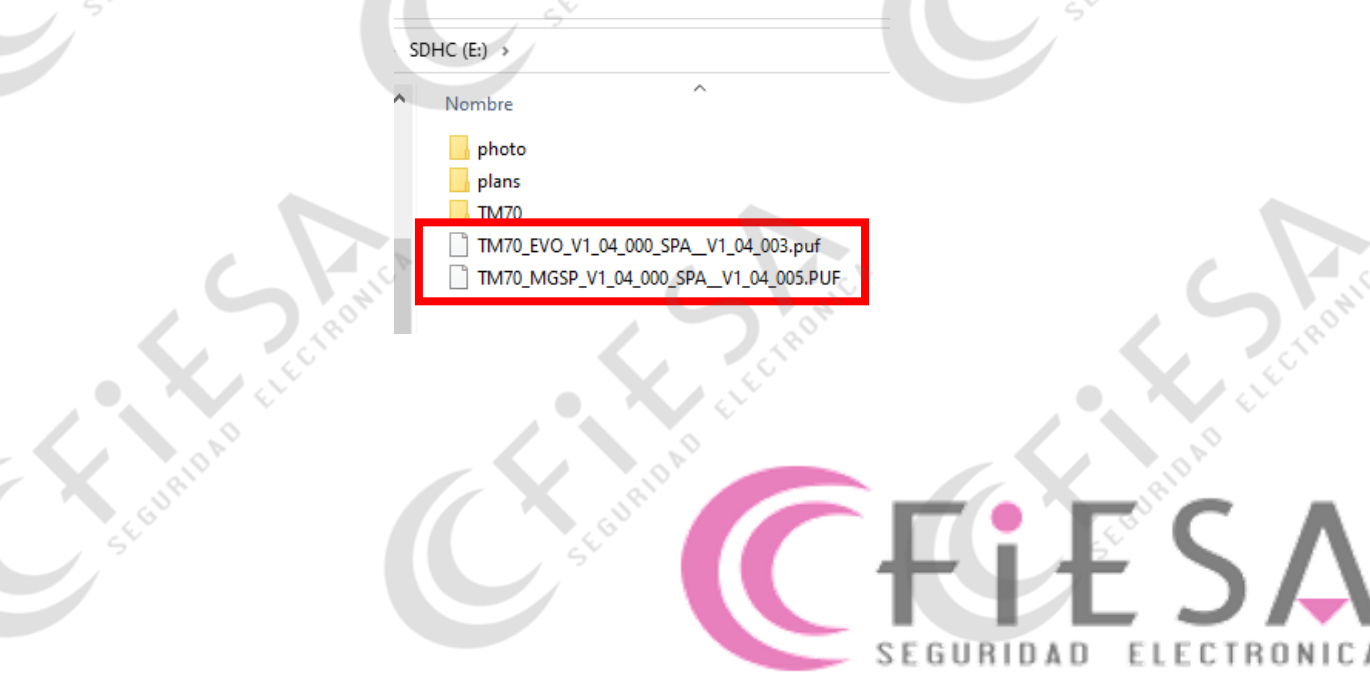

El sistema deberá estar apagado antes de volver a colocar la memoria en el teclado. Cuando lo iniciemos nos solicitará la actualización como se ve en la siguiente imagen.

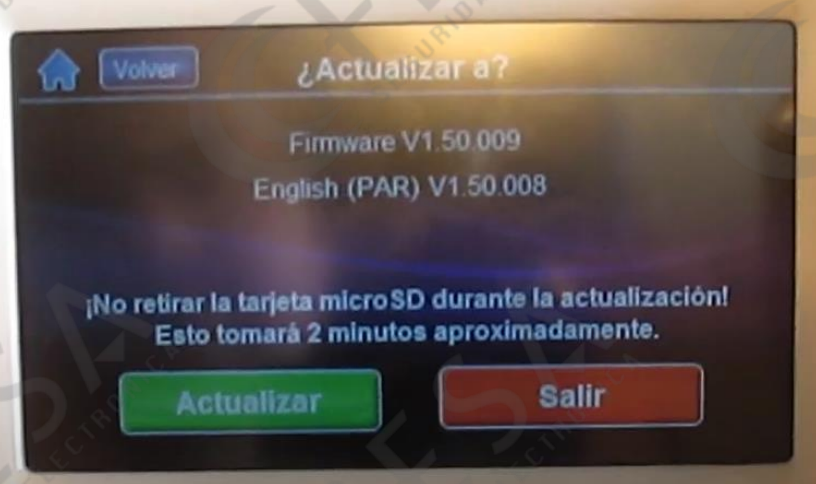

Luego debemos esperar la carga del Firmware por unos 2 minutos aproximadamente. A continuación seleccionaremos el Idioma y por ultimo el teclado se reiniciara para cargar la actualización.

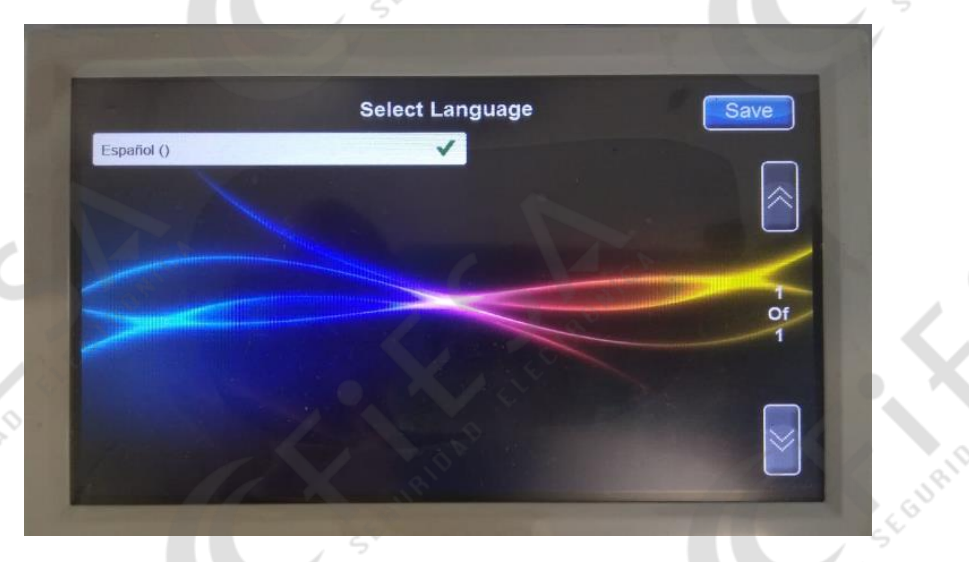

![](_page_1_Picture_4.jpeg)

![](_page_1_Picture_52.jpeg)

**B**<br>A

ELECTRONICA SEGURIDAD